## 云班课常见问题

#### Q:使用云班课需要付费吗?

A:云班课应用本身是免费的,但是在使用过程中产生的网络流量费用需要用户 自行承担。

#### Q:云班课都有哪些版本?

A:云班课现在提供苹果手机版(已适配苹果平板电脑)、安卓手机版(已适配 安卓平板电脑)和网页版 3 个版本。

注意:云班课没有电脑版,所有需要在电脑上下载安装的所谓云班课电脑版都 是假的,在电脑上只要登录网页版([www.mosoteach.cn](http://www.mosoteach.cn/))即可。

#### Q:在手机上使用云班课有什么要求

A:如果是苹果手机,要求手机系统为 iOS 9.0 或更新版本;如果是安卓手机, 要求手机系统为 Android 4.4 及以上的版本;如果是在电脑上使用云班课网页 版,要求浏览器为 360 浏览器、搜狗浏览器、QQ 浏览器(需要设置浏览器为极 速模式)或者谷歌浏览器。

#### Q:云班课区分老师端和学生端吗

A:不区分,老师和学生使用的是同一个应用。

#### Q:可以到哪里寻求云班课的使用帮助?

A:云班课有在线服务 QQ 群,老师、学生在使用中遇到问题可以联系客服寻求 帮助:

- 蓝墨教师交流服务 11 群(群号:859405215)
- 蓝墨学生交流服务群(群号:361977029)
- 蓝墨客服电话:400-008-1078

### 上一篇[:云班课用户手册及常见问题解答](https://www.kancloud.cn/mosoink-doc-team/mosoteach-faq/444440)

#### Q:如何设置浏览器到极速模式?

A:如果你使用谷歌浏览器,无需额外的设置;如果你使用 360 浏览器、搜狗浏 览器、QQ 浏览器等浏览器,需要设置到极速模式。

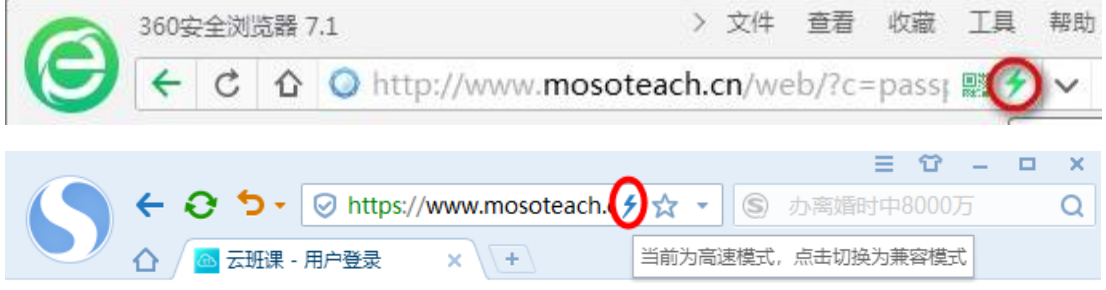

#### Q:云班课应用区分教师端和学生端吗?

A:不区分,教师和学生的身份都是使用的同一个云班课应用。

#### Q:如何更新云班课应用?

A: iPhone 用户, App Store 会提示更新, 默认情况下, 系统会自动更新手机上 已安装的应用,或者你可以自行设置:设置 > iTunes Store 与 App Store,自 动下载的项目一栏中,将"更新"设置到"开";

Android 用户,在启动云班课的时候,如果有提示你进行更新,你可以直接点击 更新。

提示:建议每次看到新版本的更新提示时,都进行更新,因为每次版本都会增加 新的功能,修复一些问题,方便你获得更好的使用体验。

#### Q:学校内部局域网无法使用云班课怎么办?

A:请拨打蓝墨客服电话:400-008-1078,我们的客服会为你提供具体的指导。

#### Q:Windows Phone 无法下载云班课,怎么解决呀?

A:云班课不提供适配 Windows Phone 的客户端 App,你可以在浏览器中使[用云](https://www.mosoteach.cn/web) [班课](https://www.mosoteach.cn/web) Web 版。

### Q:忘记密码了怎么办?

A:使用云班课时可以通过账号密码登录,如果你忘记了自己的密码,也可以使 用短信验证码登录。

#### Q:总是收不到短信验证码怎么办?

A:由于国家对于一个手机号每天收到的推送短信数量有相关的管理规定,所以 有时候会受到短信频次的限制导致无法收到短信;也可能是短信网关繁忙。如果 收不到验证码,请耐心等候几分钟,如果还是收不到,请联系蓝墨客服。蓝墨教 师交流服务 11 群 QQ:859405215 蓝墨学生交流服务群 QQ:361977029,我们的 客服人员会帮你解决。

#### Q:我更换了手机号了怎么办?

A:如果你使用了老的手机号注册了云班课账号,但是又更换了手机号,并且还 没有使用新的手机号注册云班课账号的,那么你可以使用老手机号登录云班课, 然后进入到"我的">"设置">"账号安全>关联手机>更换关联手机",在这里 可以更换你云班课账号的手机号。

#### Q:怎么修改云班课密码?

A: 打开云班课 APP 后, 点击右下角"我的">"设置">"账号安全">"修改密 码",即可自行更改。

#### Q: 我必须使用手机号注册云班课账号吗?

A:是的。根据国家颁布的《中华人民共和国网络安全法》,从 2017 年 7 月 1 日起,使用互联网服务需进行账号实名。由于手机号都已经实名制了,所以需要 使用手机号注册蓝墨账号。

#### Q:为什么云班课总是提示我登录?

A:如果是 iPhone 用户,当手机存储空间较少的时候,系统会提示是否清理应 用产生的缓存,当你清理了应用产生的缓存后,会导致云班课应用在你手机上保 存的用户身份相关的信息丢失,因此需要重新登录。

如果是 Android 用户,当你使用一些 Android 工具应用清理缓存,也有可能将 云班课在你手机上保存的用户身份相关的信息丢失,因此需要重新登录。

#### Q:手机端和 Web 端能同时登录吗?

A:手机和电脑同时登录时,除了讨论答疑不能同时使用以外,其他模块都可以 正常使用。

#### Q:墨客是什么意思?怎么能成为墨客?成为墨客之后有什么特权吗?

A: 魅力值达到 200 以上即可升级特权包括: 可以在课程圈里创建私密圈, 可以 登录 PC 端在导出报告里查看教学报告、学生学习报告,可以申请参加每年举办 的如"墨客大会""云班课杯"等活动,另外还可以在蓝墨教师交流服务群里申 请设置专属头衔为"墨客",感谢老师的支持!

#### Q:怎么修改关联手机号?

A: 请打开云班课, 点击右下角"我的"---点击"设置"---找到"账号安 全" ---点击"关联手机"---点击"更换关联手机",然后按步骤操作即可。

### 蓝墨教师/学生交流服务QQ群

云班课有在线服务QQ群,老师、学生在使用中遇到问题可以加入找群主客服 寻求帮助——

- 蓝墨教师交流服务 11 群(群号:859405215),老师可加入
- 蓝墨学生交流服务群(群号:361977029) ,学生可加入

### 蓝墨客服电话

云班课有客服电话,老师、学生在使用中遇到紧急情况可以直接拨打: 400-008-1078

### 蓝墨官方微信

蓝墨官方微信,是云班课的对外窗口,官方微信每周会发布基于云班课使用 的教学理论、案例、方法等多方面的干货文章,对一线教学有着较好的指导作用, 推荐老师们关注。老师们也可以通过官方微信与蓝墨客服进行沟通交流。

蓝墨官方微信号:MOSOINK

也可微信扫描下面二维码关注:

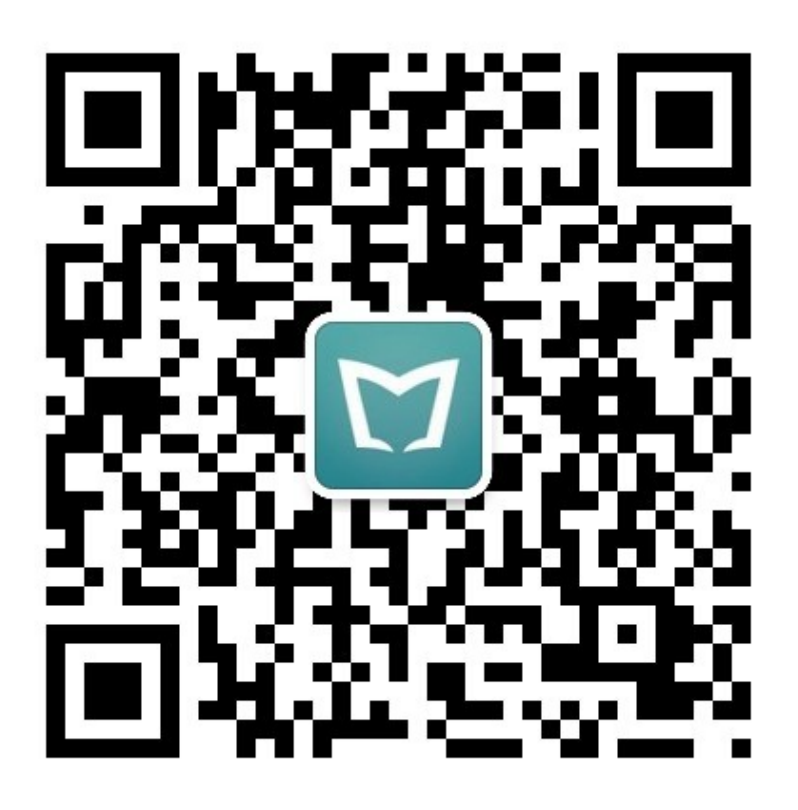

# 蓝墨周四课堂直播

蓝墨周四课堂直播,是云班课为推动一线信息化教学而开办的信息化教育教 学直播分享平台,在每周四 20:00 都会有一位一线教学专家、教师做相关教学 分享,迄今已经开办 160 余期,近 10 万老师参与听课,已经成为教师教学发 展、信息化教育教学领域的品牌平台。

蓝墨周四课堂直播汇集了众多优秀教师的教学手段、方法、案例、比赛经验 等爆点内容,提供最接地气的直播课程。欢迎老师关注,与最优秀的教育工作者 一起成长!

直播间地址——

https://live.rongkecloud.com/a/44275428